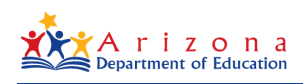

# **A. Charter Estimated Counts**

Pursuant t[o A.R.S. § 15-185\(B\)\(2\),](http://www.azleg.state.az.us/FormatDocument.asp?inDoc=/ars/15/00185.htm&Title=15&DocType=ARS) the student count of a charter school shall be determined initially by using an "estimated count" based on actual registration of pupils before the beginning of the school year. The purpose of this document is to provide instruction for the user interface where this data will be entered.

#### **A-1. Terms and Definitions**

- *Estimated count* means the **projected ADM** for the current fiscal year, NOT the "head count" of the pupils enrolled.
- The charter school sponsors (Arizona State Board for Charter Schools (ASBCS), Arizona State University, etc.) may require charter schools to have specific student and parent information on file for any student who is recorded on the estimated list. The required information for the ASBCS sponsored schools can be found on their website at[: https://asbcs.az.gov/estimated](https://asbcs.az.gov/estimated-enrollment-policy)[enrollment-policy.](https://asbcs.az.gov/estimated-enrollment-policy) For all other sponsored schools, please contact the sponsor directly for their requirements.
- The initial Estimated Count list must not exceed the actual registration of pupils.
- Charter school operators are not obligated to list every student.
- All charter school operators must submit a student list to ADE for each charter site using the Charter Estimated Counts on-line application.
- ADE will NOT pre-populate the Charter Estimated Counts application with student information from the previous school year.
- The Charter Estimated Counts template allows a charter to identify if a student is AOI full-time or AOI part-time in the FTF column (Full Time Funding). If the charter is identified as an AOI school, the application will display a checkbox showing "Full-time AOI" and "Part-time AOI."
- Please make sure to check your Estimated Counts and your AzEDS data for accuracy. Your successful submission of this data will result in an accurate and expected state aid payment. Failure to verify your Estimated Counts, AzEDS data, and student detail reports may result in students not generating ADM and therefore, a less-than-expected payment or a non-payment. Deadlines and Payments dates are listed on the **School Finance home page**.

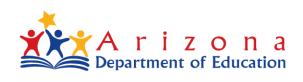

#### **B. Process and Procedures**

The Charter Estimated Counts application is accessible through ADEConnect at

[https://home.azed.gov/Portal/.](https://home.azed.gov/Portal/) The user must download the template provided within the application to record and upload the estimated count data.

#### **B-1. LEA - Estimated Counts Submission**

The Charter Estimated Counts application is available in the AzEDS Portal for staff that are assigned this role. The following steps will guide you through the submission portion of this process.

Log in through ADEConnect and click on Download Template.

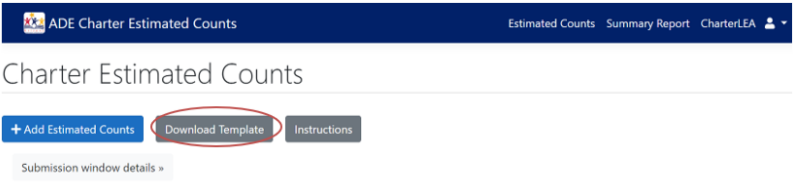

The template will appear at the bottom of your screen. Open the template and save to your computer.

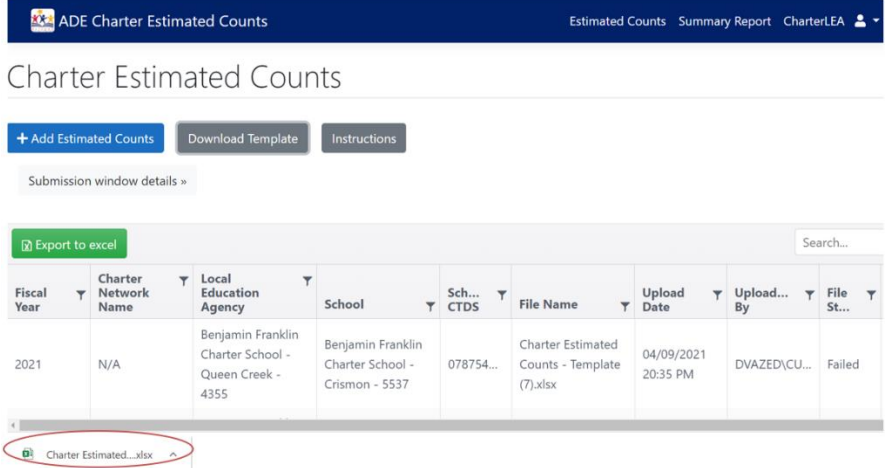

The template is in Excel format. Select the box to Enable Editing.

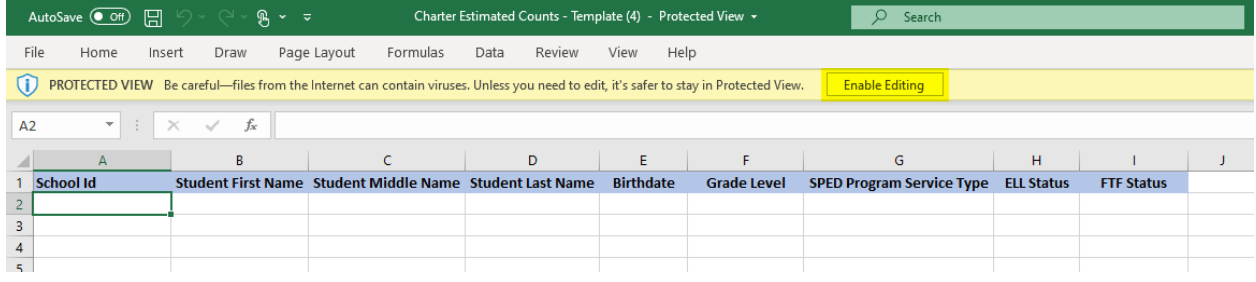

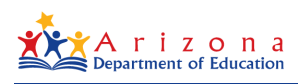

# **B-2. Charter Estimated Count Template**

Fill in the required student details in the downloaded template file. Duplicate students will be rejected.

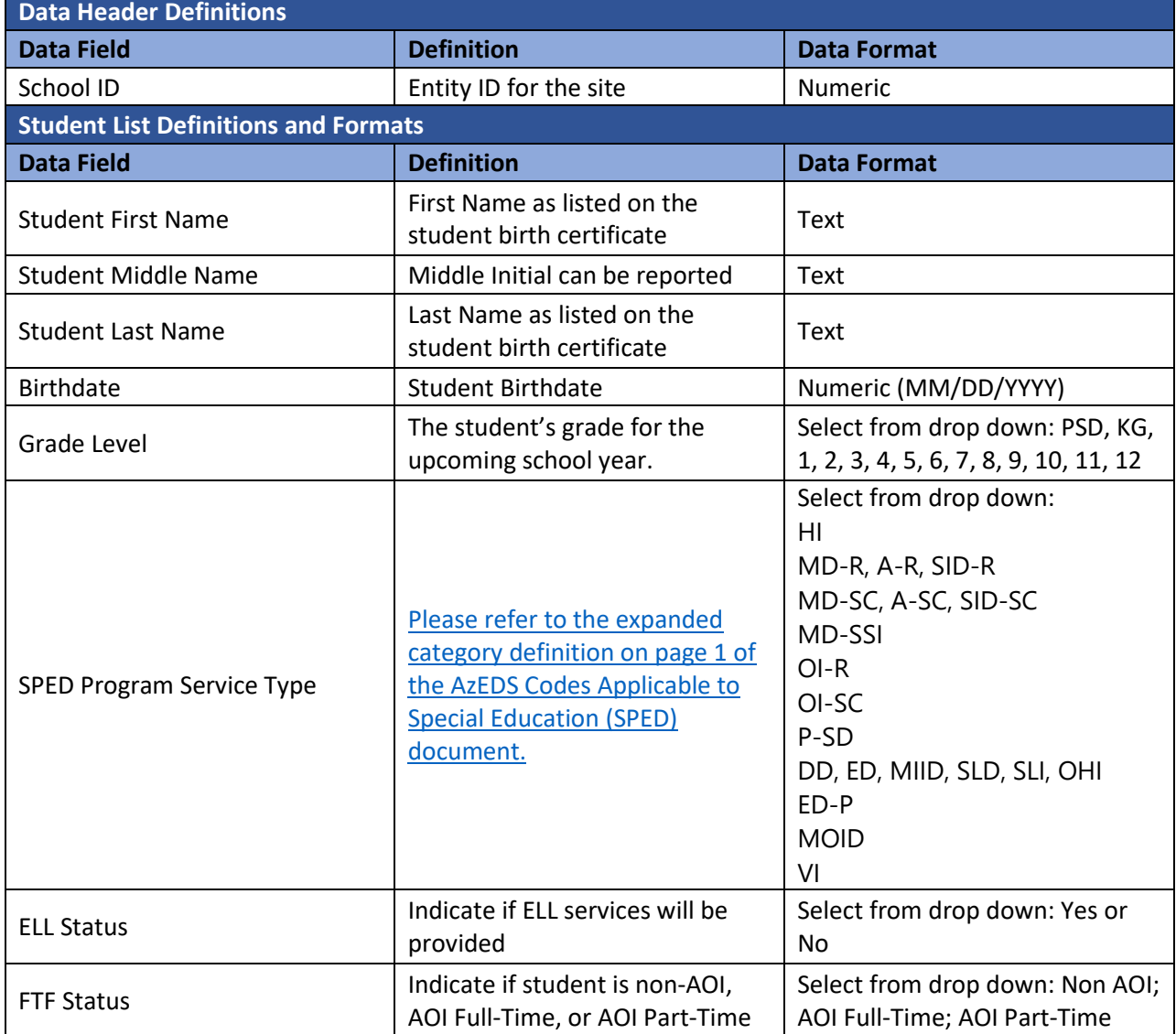

Note: If you upload a new file to the Charter Estimated Counts window, it will replace all existing student data.

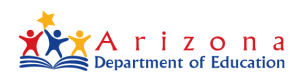

## **B-3. Submitting the File**

Once you have filled out the template, save it to your Desktop and click on "Add Estimated Counts" in the application.

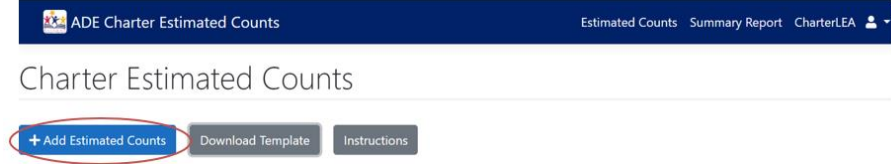

The Local Education Agency field will auto populate based on the user login. Click on Select School to choose the location you are uploading Charter Estimated Counts for.

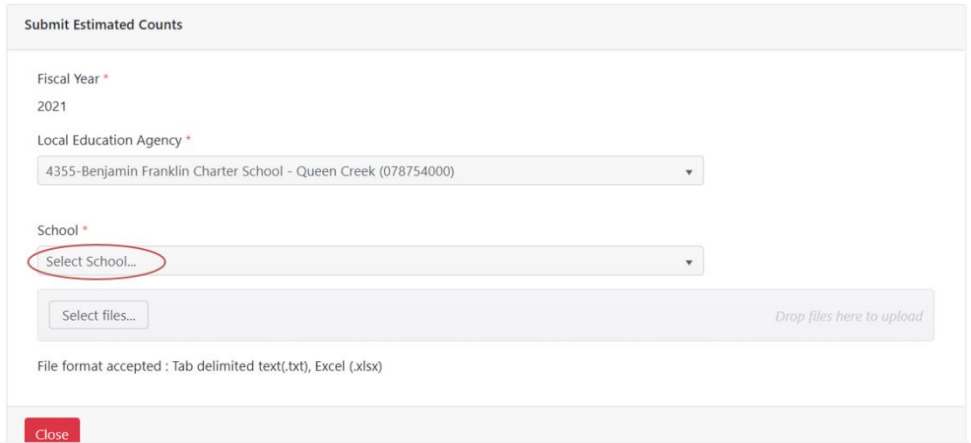

Click on Select files then navigate to the completed file template you saved on your computer.

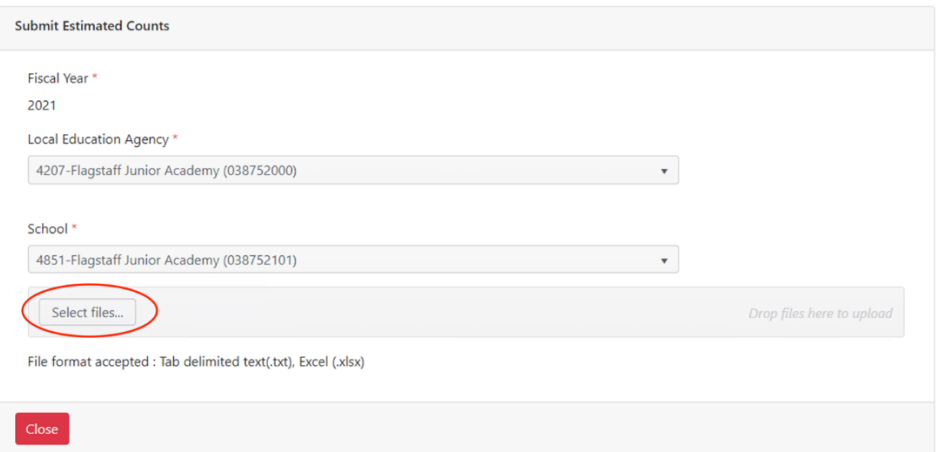

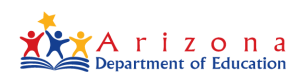

Once you've selected the appropriate file, click on the blue Upload button.

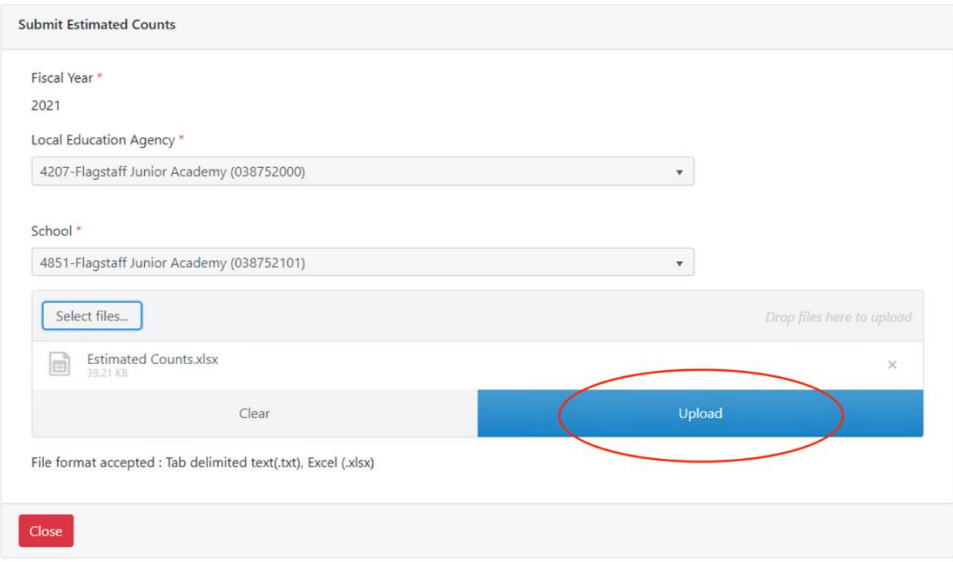

When the file has been successfully uploaded you will see an indicator in the File Status column on the screen that shows as Processed.

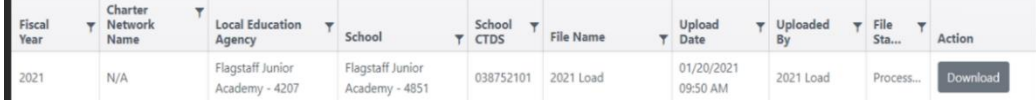

## **C. View Status of Submitted Estimated Counts**

To view the status of the uploaded Charter Estimated Counts, navigate to Estimated Counts in the application.

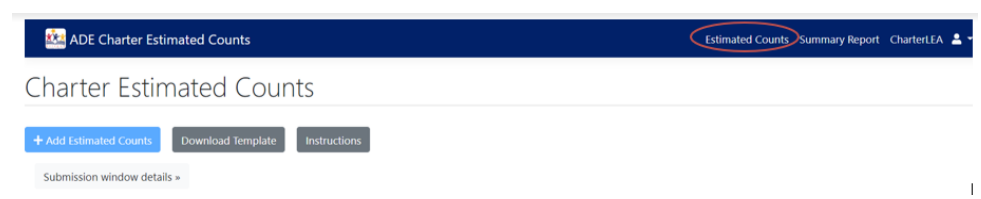

A grid will display a list of all previously submitted Charter Estimated Counts files by the Charter District along with each file's status and a button to download the file.

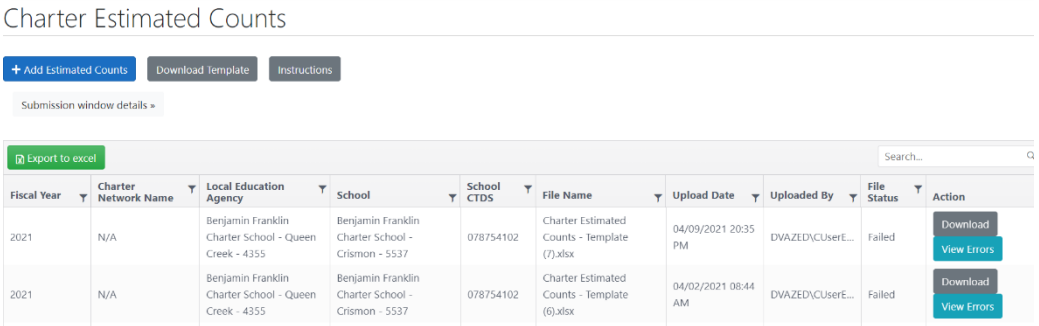

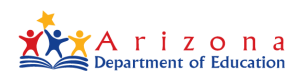

# **Charter Estimated Counts**

 $\times$ 

If the uploaded file generates errors, you will see an indicator in the File Status as Failed. To view the details of the failures, click on View Errors in the Action column and the system will display the errors in the file.

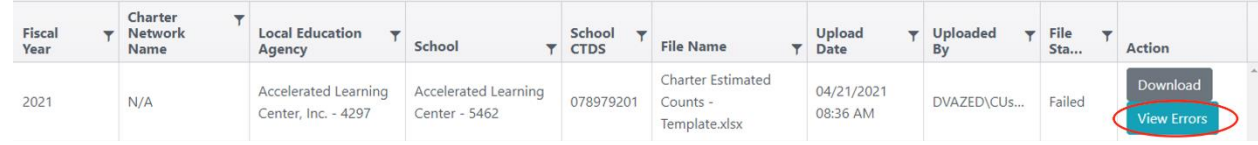

The screen will display the validation error details found in the uploaded file.

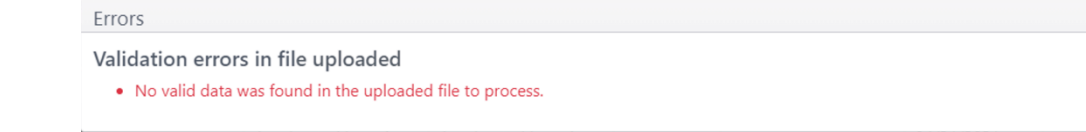

Note: If a file upload Status is set to "Failed", you can download the file and re-upload by fixing the errors found in "View Errors".

#### **C-1. File Validation Errors**

## **D. View of Summary Report**

You can view the Charter Estimated Counts Summary Report for all schools under your Charter District for which Estimated Counts have been submitted by navigating to Summary Report on the menu bar.

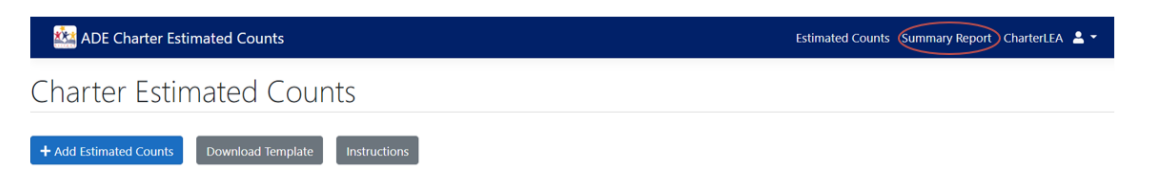

Select the Fiscal Year that you would like to view.

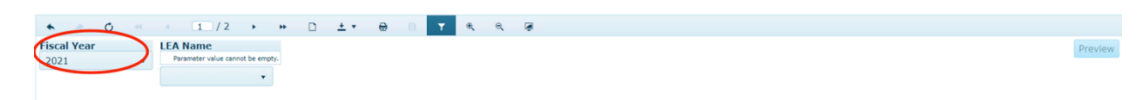

Select the Charter District name under LEA Name.

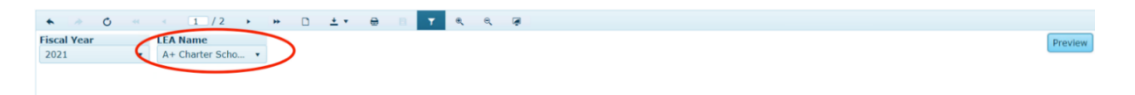

Click on the Preview button to the right.

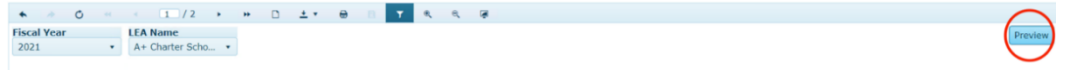

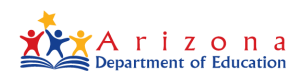

Preview will generate the Summary Report.

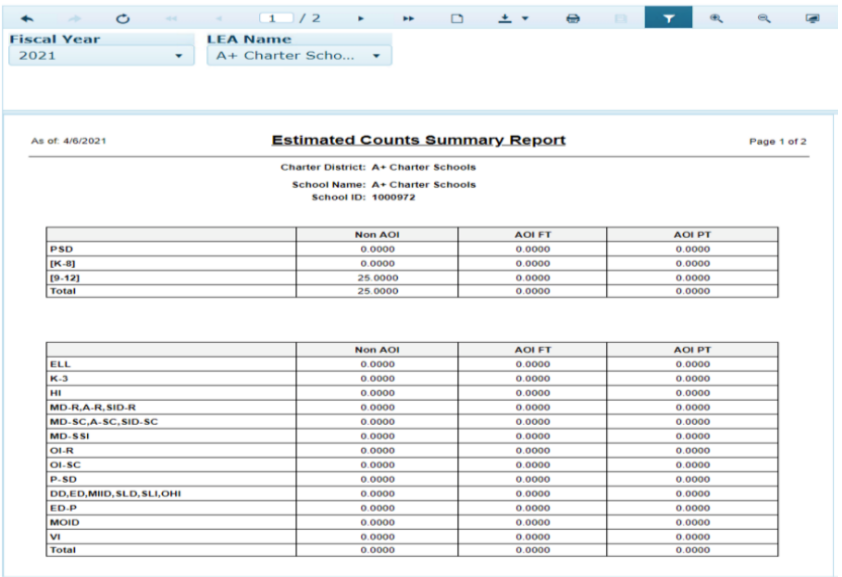